# **Pokyny k zapojení a zprovoznění zobrazovačů PHM**

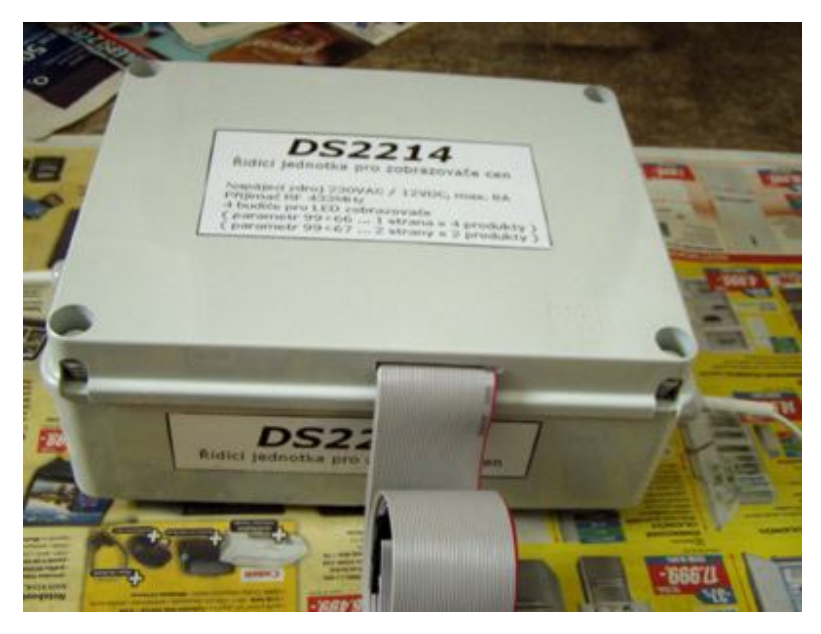

### **1. Instalace řídící jednotky DS2214 do totemu PHM**

- Vždy v poloze s plochými kabely dolu, vrchní víko krabice vpředu ( Síťový přívod 230VAC zleva, kabel s fotočidlem vpravo ). Důvodem je umožnění odtékání zkondenzované vlhkosti, která proniká i dovnitř boxu, otvorem pro ploché kabely ( datové kabely k displejům ). Proto nedoporučujeme zalepovat tento podélný otvor. Datové kabely by měly být lehce prověšeny, aby po nich stékala a volně odkapávala zkondenzovaná voda i voda z druhého směru ( od zobrazovačů ), nikoliv aby natékala dovnitř řídícího boxu.
- Propojení mezi zobrazovači je patrné z obrázku č.2. Zapojování a případné rozpojování kabelů provádíme vždy ve vypnutém stavu.

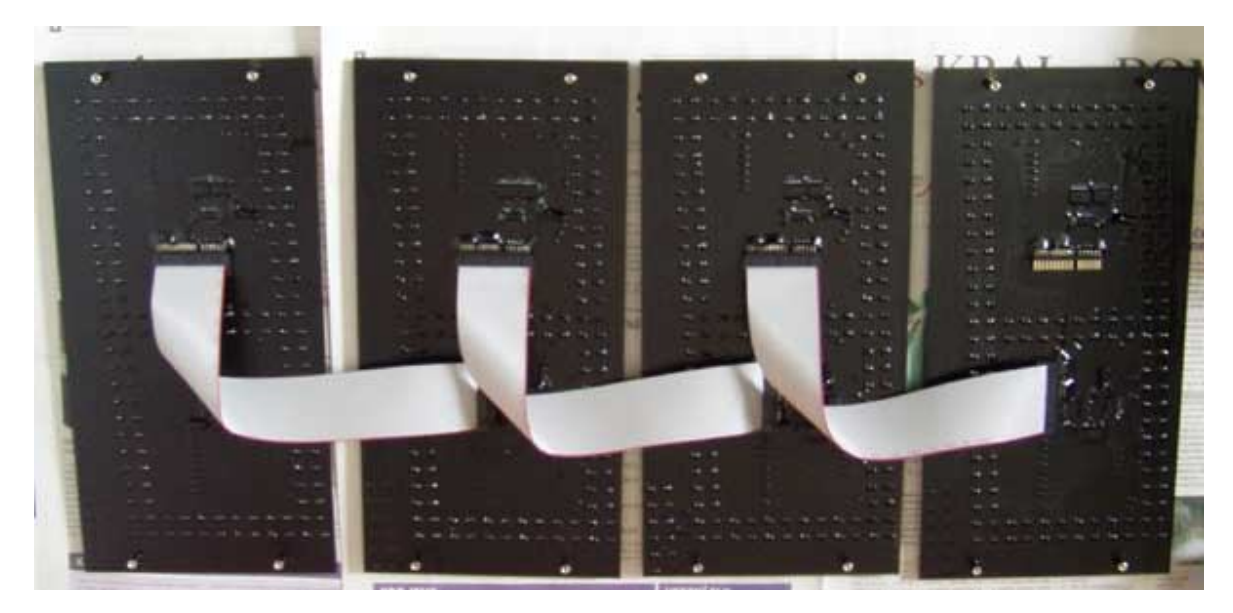

**Obr.2** Zadní pohled na propojené LED moduly ( horní konektory jsou vstupní, dolní výstupní ). Vstupní konektor u desítek Kč ( první modul zprava ) není dosud propojen s řídící jednotkou. Poslední zobrazovací modul v řadě ( jednotky haléřů, první zleva ) není osazen výstupním konektorem. Modul jednotek Kč ( druhý zprava ) má jako jediný z celé čtveřice osazenou i čárku ( 12 LED vlevo dole ).

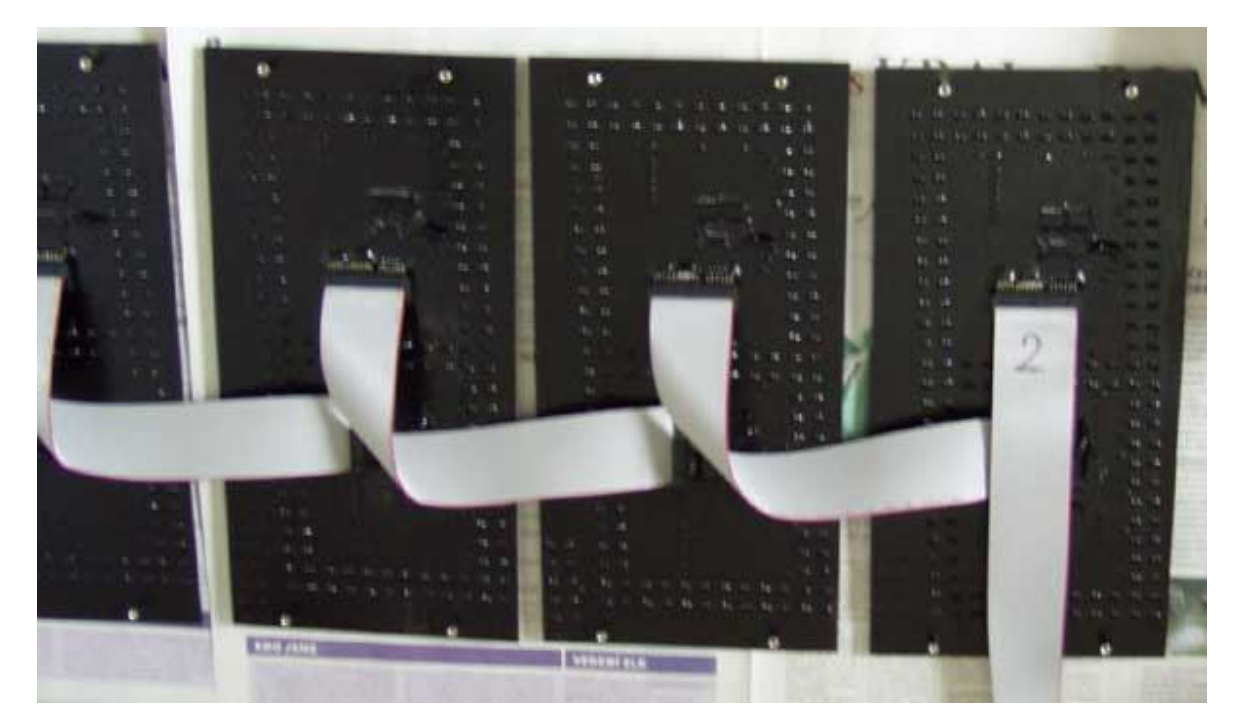

**Obr.3** Zadní pohled na propojené LED moduly ( první modul – desítky Kč je již propojen s řídící jednotkou na pozici druhého řádku ).

#### **2. První zapnutí**

Z výroby jsou přednastavené optimální parametry a pokud se je rozhodnete změnit, důkladně si prostudujte přiložený návod.

Umístění fotočidla věnujte zvláštní pozornost. Nemělo by být vystavováno dešti a povětrnostním podmínkám, vhodná je poloha za krycím plexisklem či sklem podobně jako zobrazovače, aby na něho dopadalo sluneční světlo ve stejném směru jako na zobrazovače. Ovšem přímo nevhodná poloha je těsně u zobrazovačů, které jej svým svitem, zejména za tmy a šera, ovlivňují. Čím větší distance čidla od displejů, tím lépe.

Princip fotočidla je následující: snímá úroveň okolního světla, dle jehož intenzity řídící jednotka budí jas displejů. Za tmy a šera LED zobrazovače svítí méně, čím nedochází k oslnění. Ve dne a obzvláště za slunečného dne musí být svítivost LED zobrazovačů pro dobrou čitelnost mnohem vyšší než v noci. Pokud bude fotočidlo za tmy ovlivněno světlem z displejů, bude chybně vyhodnocováno vyšší okolní osvětlení, čímž nebude zajištěna patřičná zpětná vazba v řízení jasu displejů a vyšším svitem tak mohou oslňovat. V těchto případech je možné provést korekci parametrů pro regulaci jasu pohodlně z dálkového ovladače.

#### **2.1. Jak správě provádět korekci parametrů pro regulaci jasu**

Maximální jas ( strop ) se nastavuje ve dne, ideálně za plného slunečního svitu. Tlačítky A a B z hlavní nabídky ( viz kapitola Nastavení jasu v návodu ). Stiskem A se jas o 1 stupeň přidá, stiskem B naopak o 1 stupeň ubere.

Pomocí A a B nastavíme požadovaný maximální jas.

Mininální jas se nastavuje v noci pomocí parametrů 99+00 až 99+07 určující hloubku dynamiky. Vyšší číslo = hlubší dynamika ( 07 = nejvyšší dynamika, tj. nejmarkantnější pokles jasu zobrazovačů za tmy, 00 = nejmenší dynamika, nejnižší pokles jasu displejů za tmy vůči dennímu režimu ).

Od nás je nastavena dynamika na 05 ( 99+05 ), což je optimální pro většinu prostředí.

Řízení jasu je spojité v rozsahu maximálního a minimálního jasu dle okolního osvětlení, tj. údaje snímaného fotočidlem.

POZN: Funkci automatického řízení jasu dle okolního osvětlení ( fotočidla ) lze trvale vypnout. Jas displejů pak bude konstatní dle nastavení A a B z DO ( vhodné maximálně do interiérů ).

#### **2.2. Stručný popis připojení zobrazovačů k řídící jednotce**

Po zapnutí je proveden test správnosti napájecího napětí, které musí být v toleranci od 11 do 14V, rovněž jsou testovány zobrazovače a test "zkratu" mezi napájením a zemí. Pokud je nalezena nějaká výše uvedená chyba nebo je propojení zobrazovačů chybné, je to indikováno červenou led na řídící desce MLD44X1 – zobrazovače zůstanou zhasnuté. Pokud test proběhl bezchybně, jsou rozsvíceny všechny zobrazovače.

**Postup kontroly:** po zapnutí napájení se kontrolka na řídící desce musí na cca 2 vteřiny rozsvítit. Pokud se vůbec nerozsvítí, je na některé z připojených desek zobrazovačů zkrat v napájení, resp. je vadný propojovací kabel. Pokud se kontrolka rozsvítí a nezhasne, je chybné vstupní napětí ( mimo toleranci ) nebo je vadný ( zkratovaný ) některý z propojovacích kabelů k displejům. V tom případě doporučujeme odpojit všechny zobrazovače od řídící desky (všechny 3 datové kabely vedoucí od řídícího boxu k displejům) a postupně je připojovat.

**Upozornění**: připojování a odpojování zobrazovačů ( rozpojování/zapojování kabelů ) provádějte vždy ve vypnutém stavu, nikdy nerozpojovat / nezapojovat v chodu - hrozí poškození elektronických obvodů. Jakmile zůstane led po přidání dalšího řádku rozsvícena a zobrazovače nesvítí, je lokalizována porucha v daném řádku - postupným rozpojením lokalizovat vadný modul.

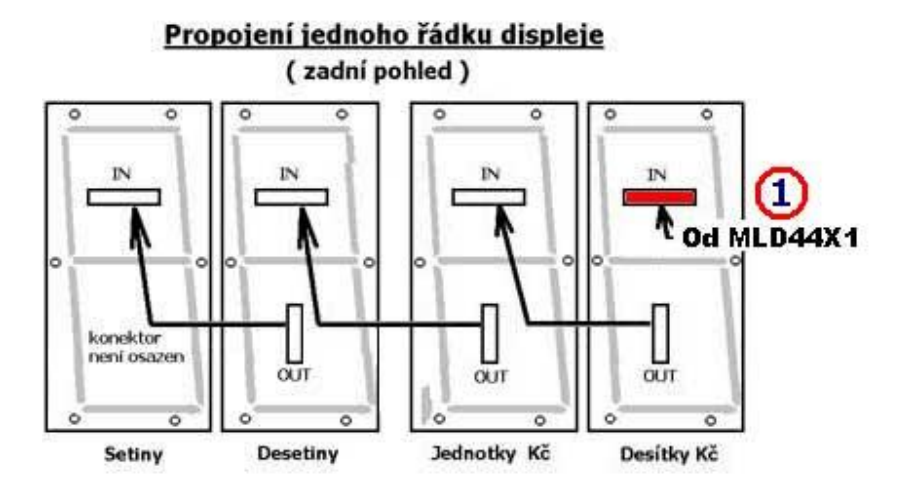

## **3. Aktualizace cen, změna jasu, editace názvů produktů**

- Po zapnutí DO je na horním řádku zobrazen uvítací text, logo, např. **DobryDEN**, druhý řádek LCD je prázdný – svítí-li uvítací text (**DobryDEN**), ovladač je v základní nabídce. V tomto režimu lze provádět následující funkce ( DO je v hlavní nabídce )
- Stiskem **1 - 4** vstoupíme do nastavení příslušné ceny viz **3.1. Nastavení cen**
- Stiskem **A** resp. **B** ovládáme jas zobrazovače viz **3.2. Ovládání jasu zobrazovače**
- Stiskem **C** lze upravovat uvítací text ( logo ) viz **3.3. Uvítací text**
- Stiskem **9** lze řídit / změnit funkci zobrazovače viz **3.4. Nastavení systému- SETUP**

### **3.1. Nastavení cen**

- Po stisku **1 - 4** je zobrazen na prvním řádku příslušný text, např. **Natura95** a na druhém řádku LCD cena produktu ( na prvním znaku ceny bliká kursor ), například **27,44 Kč**.
- Stiskem \* nastavení cen ukončíme a DO se vrátí do hlavní nabídky (zobrazen uvítací text)
- Zadáním číselné hodnoty **0 9** vložíme novou cenu.
- Tlačítko **#** má funkci desetinné čárky, po stisku se přesune za čárku.
- Tlačítko **\*** vymaže předchozí znak ( nalevo od kursoru ).
- Je k dispozici automatické ukončování, např. zadáním 27 a stiskem D je uloženo 27,00.
- Možnost rychlé změny haléřové části ( čísla za desetinnou čárkou ).

Příklad: po stisku **1** přejdeme k nastavení cen pro první řádek zobrazovače. Na LCD bude zobrazeno:

### **Natura95 27,44 Kč**

Kursor bude blikat na druhém řádku na první pozici, t.j. na znaku 2. Chceme-li nyní změnit cenu na 27,50 Kc, stačí stisknout **#** a kursor přejde na pozici za desetinnou čárkou. Pak stačí stisknout **5** a **D** a bude uloženo 27,50 Kč.

 Stiskem **D** poslední hodnotu uložíme a současně ji odešleme do zobrazovače, poté přejde DO do nastavení následující ceny ( 2.produktu ) a na LCD bude zobrazena cena **2** z hlavní nabídky, např :

#### **Diesel 29,30 Kč**

- Stiskem **B** vstoupíme do nastavení ceny pro následující řádek ( 3.produkt )
- Stiskem **A** vstoupíme do nastavení ceny předchozího řádku ( 1.produkt )
- Tlačítky A a B lze libovolně procházet nahoru a dolu mezi všemi čtyřmi produkty (pokud stiskneme A resp. B při zadávání, nebude právě editovaná cena uložena ukládání jen tlačítkem D ).
- Stiskem **C** vstoupíme do **Změna textu produktu** ( právě editovaná cena produktu uložena nebude a na druhém řádku bude zobrazena cena původní ).

# *Změna textu produktu*

- Kursor bliká na prvním znaku upravovaného textu.
- Stiskem **C** ukončíme editaci textu a vrátíme se do nastavení ceny ( viz 1.1 ), změněný text nebude uložen.
- **#** posun kursoru o jedno místo vpravo
- **\*** posun kursoru o jedno místo vlevo ( z prvního znaku ukončení a návrat do nastavení cen )
- **D** uložení nového textu a návrat do nastavení ceny příslušného produktu
- **C** návrat do nastavení cen bez uložení
- Stiskem **0 9** vkládáme písmena abecedy stejným způsobem jako píšeme SMS na mobilu, např. jedním stiskem **2** zadáme znak **A** na pozici kursoru, přičemž se kursor neposune, dalším stiskem 2 přepíšeme znak na **B**, dalším stiskem na **C** a t.d. - následují malá písmena **a b c**. Stiskneme-li jiné číslo než 2, kursor se posune a současně na novou pozici bude vložen příslušný znak. Požadujeme-li zadat např. **AB** po stisku 2 posuneme kursor stiskem **#**.

# **3.2. Ovládání jasu zobrazovače**

- Funkce je přístupná jen z hlavní nabídky (zobrazen uvítací text, např. **DobryDEN**).
- stiskem **A** jas o jeden stupeň zvýšíme
- stiskem **B** jas o jeden stupeň snížíme ( je-li zapnutá korekce dle fotočidla, mění se dle okolního osvětlení v rozsahu dle nastavené citlivosti fotočidla – viz kapitola 4 )
- poslední nastavení je v obou řídících jednotkách uloženo do trvalých pamětí EEPROM

## **3.3. Uvítací text**

- **Funkce přístupná po stisku C z hlavní nabídky ( na LCD svítí uvítací text ).**
- Po stisku C kursor bliká na prvním znaku loga ( uvítacího textu ).
- Stiskem **C** editaci textu ukončíme bez uložení a vrátíme se do hlavní nabídky.
- **#** posun kursoru o jedno místo vpravo.
- **\*** posun kursoru o jedno místo vlevo ( z prvního znaku ukončení a návrat do hlavní nabídky ).
- **D** uložení nového loga a návrat do hlavní nabídky.
- **C** návrat do hlavní nabídky bez uložení.
- Stiskem **0 9** vkládáme písmena abecedy stejným způsobem jako píšeme SMS na mobilu, např. jedním stiskem **2** zadáme znak **A** na pozici kursoru, přičemž se kursor neposune, dalším stiskem 2 přepíšeme znak na **B**, dalším stiskem na **C** a t.d. - následují malá písmena **a b c**. Stiskneme-li jiné číslo než 2, kursor se posune a současně na novou pozici bude vložen příslušný znak. Požadujeme-li zadat např. **AB** po stisku 2 posuneme kursor stiskem **#**.

## **3.4. Nastavení systému – SETUP**

Funkce je přístupná z hlavní nabídky ( na LCD svítí uvítací text, např. DobryDEN ) stiskem tlačítka 9. Nastavení se nevymaže ani po vypnutí napájení ( parametry jsou uložené ve vnitřní Flash paměti v řídící jednotce ).

Po stisku 9 je na LCD zobrazeno:

### **\*SETUP\* 99+ !**

Je možné tak změnit základní nastavení, zobrazovací režimy a parametry nebo třeba znakovou sadu či citlivost fotočidla nebo automatiku přizpůsobování jasu displeje vypnout.

**Příklad**: Požadujeme přepnout do zobrazování v Eurech. Za 99+ napíšeme 61, na LCD bude:

### **\*SETUP\* 99+61 !**

Stiskneme **D** a nastavení odešleme do zobrazovačů PHM. DO přejde do hlavní nabídky ( svítí uvítací text a DO bude v režimu zobrazování v Eurech). Další parametr je možný opět stiskem tlačítka 9.

### *Seznam všech zatím podporovaných parametrů*

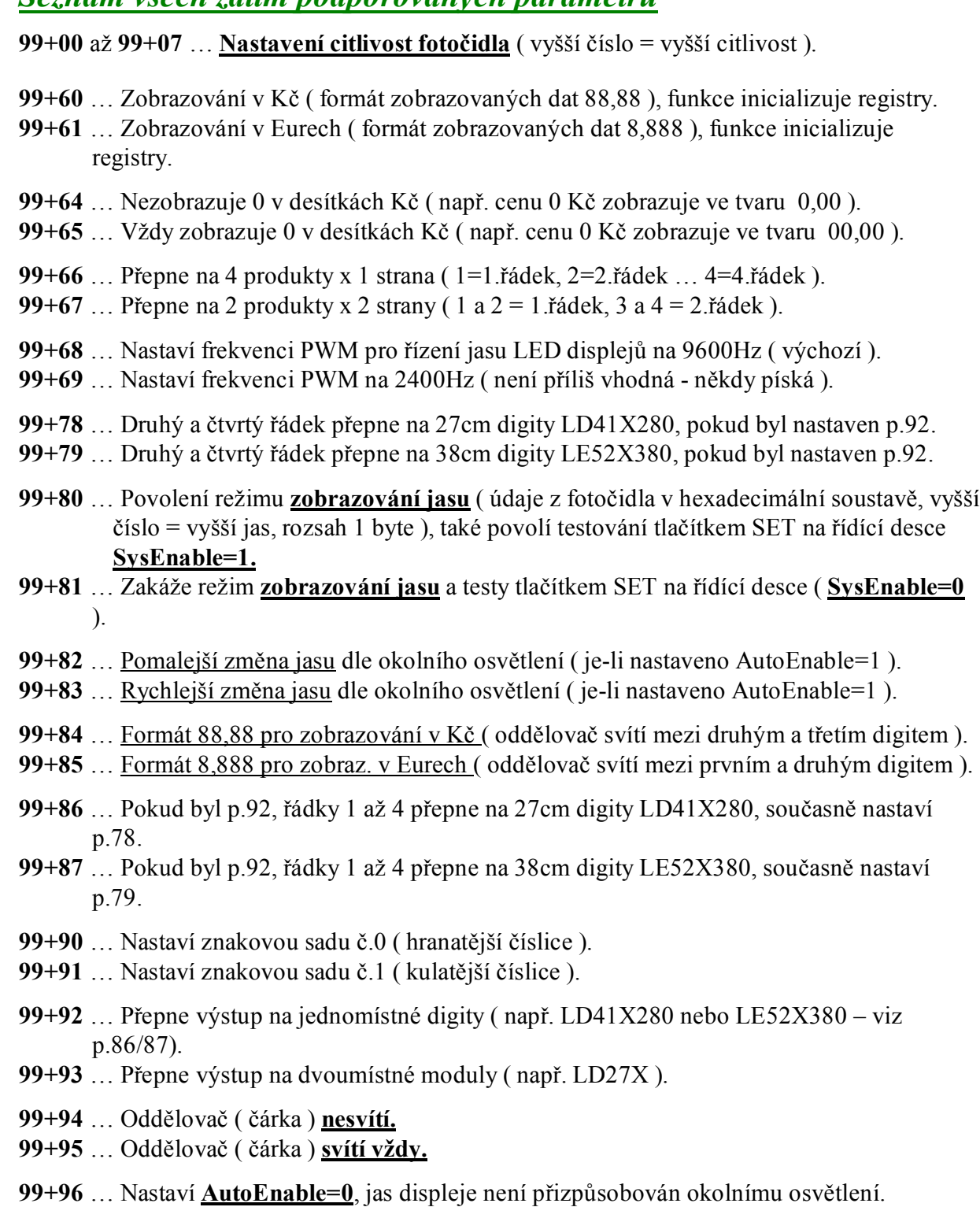

**99+97** … Nastaví **AutoEnable=1**, řízení jasu displeje podle okolního osvětlení ( snímání jasu fotočidlem).

**99+98** … **Test fotočidla** ( pokud je povoleno, viz **SysEnable=1** ), na prvním řádku displeje bude

zobrazováno **YY,XX** , kde YY je počítadlo přijatých paketů JASU a XX je hexadecimální číslo odpovídající zpracované absolutní hodnotě jasu změřené fotočidlem. Pokud je nastaveno **SysEnable=0 ,** nelze zobrazovat stav z fotočidla.

**99+99** … Konec testu fotočidla ( na displeji budou zobrazovány produkty ).